# **Instructions for use**

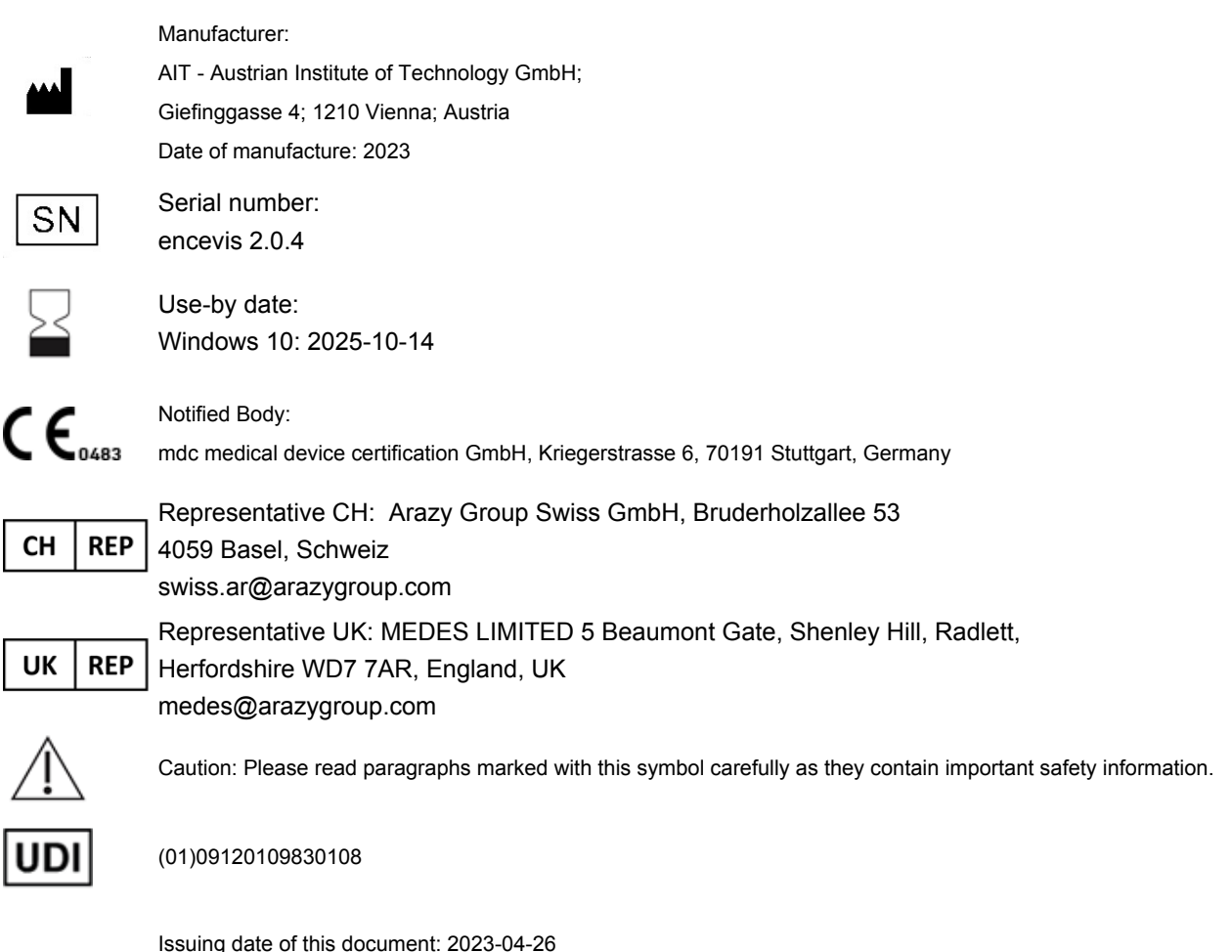

# **1 What is the Intended Purpose of encevis?**

encevis enables the evaluation of EEG signals for the qualified user. It consists of modules for viewing EEG data and several modules, which provide additional analysis functionality. Modules and EEG-viewers can be operated independently of each other. If the EEG Viewer is not used, the transfer of EEG data to the modules is done using a documented interface, which manufacturers of EEG systems can integrate into their systems. encevis is installed and operated on a standard PC. encevis has the following main functions:

- Graphical display of EEG data and application of standard functions such as filter, montages, X- and Y-resolution, or display of video together with the EEG data.
- Automatic reduction of artifacts in an EEG signal.
- Automatic detection of seizures in an EEG signal.
- Automatic recognition of spikes in an EEG signal.
- EEG source localization and the visualization of the results
- Automatic recognition of patterns in an EEG signal.
- Automatic calculation of quantitative EEG measures.
- Continuous presentation of the detected patterns and quantitative EEG measurements during recording.
- Interface to all modules, which can be integrated by an EEG manufacturer.

## **1.1 Intended User**

encevis should be used by Physicians, medical technicians and nursing staff, who are familiar with the EEG and the interpretation of it.

### **1.2 Patient population**

encevis can be used on EEG data of adults over the age of 18 years. There are no restrictions on weight, health, gender, or nationality.

#### **1.3 Indication**

Encevis can be used wherever EEG data must be displayed and evaluated. This includes in particular neurological wards, epilepsy monitoring units, neurological intensive care units and neurological practices.

encevis calculates a set of general measures that are used for the analysis of the EEG during different medical condition. This includes spike detection component, encevis seizure detection component, and quantitative measures intended to monitor and analyze the EEG waveform such as frequency bands, rhythmic and periodic patterns, burst suppression and heart rate. These measures can be used for the diagnostics and management of different diseases, such as e.g. epilepsy.

encevis does not provide any diagnostic conclusion about the patient's condition to the user.

### **1.4 Contraindication and unwanted side effects**

There are no contraindications or unwanted side effects.

## **2 What are the main functions of encevis?**

encevis aids the qualified user in the analysis and review of EEG data recorded with an electroencephalography device using scalp electrodes. encevis offers a user interfaces for reviewing EEG recordings. The EEG viewer can start modules that automatically analyze the EEG. The analysis results are presented in graphical user interfaces which shall aid the user in the examination of EEG recordings. The availability of analysis features and viewers depends on the license installed. The modules can additionally be operated directly by EEG manufacturer via the external interface "AITInterfaceDLL".

#### **2.1 EEG viewer**

The EEG viewer is optimized to display EEG signals for up to 256 electrodes. It includes frequency filtering of the data, the scaling of the data in x and y direction, display of video together with the EEG data, the visualization in different montages and artifact reduction. The EEG viewer can also start additional modules that automatically analyze the EEG. The availability of analysis features depends on the installed license.

## **2.2 Artifact Reduction**

The encevis artifact reduction is an analysis module that automatically recognizes and reduces artifacts in the EEG-data which come from EMG, electrode artifacts and optionally from eye movements. encevis artifact reduction can be used in online- and offline mode. The artifact reduction is available in the EEG viewer.

## **2.3 Seizure Detection**

The encevis seizure detection allows the automatic detection of areas in EEG recordings that may correspond to electroencephalographical recognizable epileptic seizures and displays these markings for review. This can be done online during recording or offline after recording is complete.

#### **2.4 Spike detection**

The encevis spike detection is a module for the automatic marking of areas in the EEG that could correspond to spikes or spike-waves. A graphical user interface presents the results to the user. The user interface contains a time line per channel, a list of spike clusters that contain spikes and a list of spikes contained in a selected cluster. In addition, either the EEG or the averaged EEG 0.5 seconds before the spike maximum to 0,5 seconds after spike maximum for all spikes in a selected cluster is shown. Processing can take place online during the recording or offline after the recording.

### **2.5 Source localization**

encevis Source Localization calculates the source of EEG activity and visualizes the results. Individual spikes as well as rhythmic activity can be localized. It serves as a support for the qualified physician and qualified medical-technical assistants (MTA) in the evaluation of EEG recordings. It allows the clinician to quickly and reliably perform a localization of EEG activity. The EEG data should contain at least the full 10/20 configuration of surface electrodes.

### **2.6 Detection of rhythmic and periodic pattern**

encevis pattern detection automatically detects EEG-patterns defined in the Standardized Critical Care EEG Terminology of the American Clinical Neurophysiology Society (Hirsch, L.J., et al., 2013. American Clinical Neurophysiology Society's Standardized Critical Care EEG Terminology: 2012 version. J. Clin. Neurophysiol. 30, 1–27) and graphically presents the results to the user. Additionally, it detects and visualizes rhythmic patterns with frequencies of up to 12Hz. It serves as a support during the examination of EEG-recordings in the ICU and EMU. This can take place online during the recording or offline after the recording.

## **2.7 Background frequency**

The background frequency in encevis analyses the dominant background frequencies of the EEG. These are displayed for the four frequency ranges beta band, alpha band, theta band and delta band.

## **2.8 aEEG**

The aEEG in encevis presents the amplitude-integrated EEG according to "Zhang, D., Ding, H., 2013. Calculation of compact amplitude-integrated EEG tracing and upper and lower margins using raw EEG data. Health (N. Y.) 05, 885–891"

#### **2.9 Burst-Suppression**

The burst suppression detection in encevis automatically marks areas in EEG recordings that are burst-suppression patterns according to the definition of "Hirsch, L. J., et al, 2013. American Clinical Neurophysiology Society's Standardized Critical Care EEG Terminology: 2012 version. J. Clin. Neurophysiol. 30,1-27" and displays the results in a graphical user interface.

## **2.10 Heart rate**

The display of the heart rate in encevis displays the patient's heart rate as long as an ECG measurement was registered in the EEG file. The display of the heart rate in encevis is only intended as an additional information that can help in the interpretation of the EEG and cannot replace the monitoring of the heart by ECG monitors.

#### **2.11 Spectrogram**

The encevis spectrogram graphically provides the user with a spectrogram for all or a selected number of EEG channels within a defined time range.

### **2.12 External Interface "encevis AITInterface"**

The external interface "encevis AITInterface" enables the control of encevis by a software system of an EEG manufacturer. The interface allows to start the modules, to transmit EEG data to the modules, and to receive results at the calling software. This interface allows manufacturers of EEG systems to directly integrate encevis into their recording software. encevis viewer, encevis artifact reduction, and encevis spectrogram can not be controlled by the external AITInterface.

## **3 Life Span**

The life span of this version of encevis ends on Windows 10 64 bit operating systems on 2025-10-14 (October 14th 2025). As of these dates, no more error corrections will be performed for encevis on the named operating systems and this version of encevis may no longer be used.

## **4 Are there restrictions of use?**

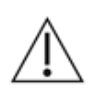

Encevis is not intended to be used as a monitoring device. Although processing can take place online during the recording or offline after the recording finished it must not be used for a real time surveillance as the visualization of patterns could be delayed by up to several minutes.

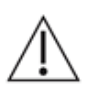

This version of encevis is CE-certified as a medical device. If your country requires any other approval for medical devices you must not use this version of encevis. If you are located in a country that requires FDA approval for medical devices please contact you local distributor to receive an FDA approved version of encevis. For all other countries please contact your local distributor to receive a version of encevis that is not certified as a medical device and can be used outside countries that accept the CE or FDA mark.

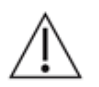

The modules from encevis for the automatic analysis of EEG cannot replace the examination by the physician. As for any other automatic procedure there can be inaccuracies during the analysis with encevis. The original EEG still needs to be used for the evaluation and the results of encevis need to be confirmed based on the unaltered raw EEG trace.

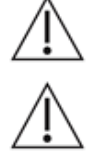

encevis does not provide any diagnosis or diagnostic recommendation, conclusion or prediction of the patient's state. It remains the responsibility of the physician to decide on the diagnosis or to induce treatment.

The use of the software cannot replace the real-time surveillance by medical staff particularly of the vital functions. The patient's safety remains the responsibility of the medical professional.

The EEG-data should be recorded at least with the complete 10/20 set of scalp electrodes. For aEEG and background frequency the EEG must be available from at least three scalp electrodes.

The maximum length for on continuous EEG recording with a 10/20 set of scalp electrodes that can be reviewed and analyzed is 10 days. If a recording is longer than 10 days encevis will stop processing.

encevis artifact reduction does not remove all interference and reduces only interference coming from EMG, electrode artifacts or optionally eye artifacts. It can change areas of the EEG that show cerebral activity. encevis artifact reduction works only with electrodes defined in the 10/10 system and additional T1-, T2-, SP1-, and SP2-, electrodes.

encevis seizure detection cannot be used as an alarm system, since there may be a delay of several minutes between the clinical onset of a seizure and the display of the detected pattern. Some EEG-events with epileptic seizures that have an electrographic correlate might be missed. For this reason encevis can only support but can not replace the qualified expert in the real-time monitoring.

Some EEG-events where spikes occur might not be detected with encevis Spike Detection. The detection of such events with the encevis spike detection cannot replace the analysis by a qualified expert.

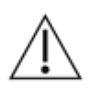

encevis detection of rhythmic and periodic pattern, burst suppression, aEEG or any other module included in encevis should not be used as an alarm system, since the visualization of patterns could be delayed by up to several minutes.

Some events, where patterns defined in the Standardized Critical Care EEG Terminology of the American Clinical Neurophysiology Society including Burst Suppression Detection are visible in the EEG, might be missed. It can happen that the localization of patterns is not correct. All measures of encevis must be evaluated in combination with the original raw EEG and must not be the only basis for a diagnosis, treatment or change of treatment.

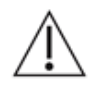

The heart rate trace shown in encevis can never replace an ECG monitor. The trace shown in encevis is only intended to provide additional information that can help in the interpretation of the EEG. It must never be used to monitor the heart function of the patient. It must always be verified based on the original raw ECG trace.

encevis source localization may only be used with electrodes defined in the 10/10 electrode system configuration. The use of electrodes other than those included in the 10/10 system may lead to an error message. The results of a source localization are never unambiguous and may differ from the actual position of the source of the EEG activity. The use of a standard head model can lead to deviations in the localization of the EEG activity. The results of encevis source localization can only support the location based on the analysis of the original EEG by a qualified expert, but not replace it.

## **5 How is encevis installed and launched?**

encevis is delivered with an installation program that guides the user through the installation process and installs the software on the user's PC. The user needs administrator rights to install the software and to license it. The user should therefore contact the IT-department.

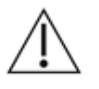

When configuring encevis with a remote distributor for calculation on a second PC it must be ensured that both PCs are running on the same system time. Difference of more than 1,5 minutes might interfere with the encevis system

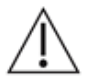

When using a database server it is the responsibility of the administrator of this database server to ensure that the database is properly secured against unauthorized usage. This includes strong passwords and enabling SSL encryption for accessing the database.

## **6 How is encevis started?**

To review and analyze EEG data the program "encevis.exe" must be started by the user. After the start of "encevis.exe" the EEG viewer will open.

## **7 Is additional help for encevis available?**

Additional help for encevis can be found in the electronic help system inside the software under the menu item "Help". Adobe Acrobat Reader is required for using the help. It can be downloaded directly from the Adobe webpage free of charge [\(https://get.adobe.com/reader](https://get.adobe.com/reader) ).

# **8 Which EEG-data can encevis read?**

A list of the supported data formats can be found at<http://www.encevis.com/support/dataformats>.

## **9 Which EEG-systems support encevis online?**

All encevis modules can be operated online directly from the EEG-devices. For this, the manufacturer of the EEG-device has to integrate the interface to encevis. A list of the manufacturers that have encevis integrated can be found at [http://ww](http://www.encevis.com/support/listOfIntegrations) [w.encevis.com/support/listOfIntegrations](http://www.encevis.com/support/listOfIntegrations).

## **10 Which service and maintenance measures are prescribed?**

encevis does not require any particular service. The manufacturer has nevertheless the possibility to issue updates in irregular intervals. The manufacturer or the distributor will inform the user about these updates. It is recommended to promptly install these updates. Although the computer hardware is not part of encevis it is recommended to service the computer hardware running encevis in regular intervals. Particular attention should be given to ensure that sufficient free storage space is available for the operating system to run faultless. The user needs to ensure that the hardware of the computer system fulfills the minimum requirements that are listed in this document.

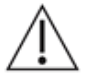

We strongly recommend that you back up the database used for encevis on a daily basis to prevent data loss. If the database is lost, all results are irretrievably lost.

## **11 Can encevis be combined with other medical products?**

encevis is a stand-alone EEG analysis software. Third party EEG manufacturer can interface to encevis. A list of the manufacturers that integrate with encevis can be found at<http://www.encevis.com/support/listOfIntegrations>. Please contact your EEG vendor or encevis@ait.ac.at for further information.

# **12 Which application environment is necessary?**

The medical device is a supplement to an EEG recording device and can be used wherever EEG data are recorded and evaluated. This can be done within a hospital or a doctor's office. Also mobile use on a laptop outside a doctor's office or a hospital is possible. The medical device can be used wherever the proper use of the required computer hardware is ensured. encevis is not intended to be used outside closed rooms.

# **13 What are the encevis system components?**

The system is made of the software encevis with the functions described above. The software includes additional executables that are required for the online-use of the analysis modules. The LicenseTool licenses encevis and is not required for later use. The installer installs and de-installs the system and is not required for later use.

# **14 How is encevis disposed?**

encevis can be completely removed by the uninstall mechanisms that are provided by the operating system. Alternatively, encevis can be removed using the Installer. This tool is a component of the encevis software.

# **15 Technical Data**

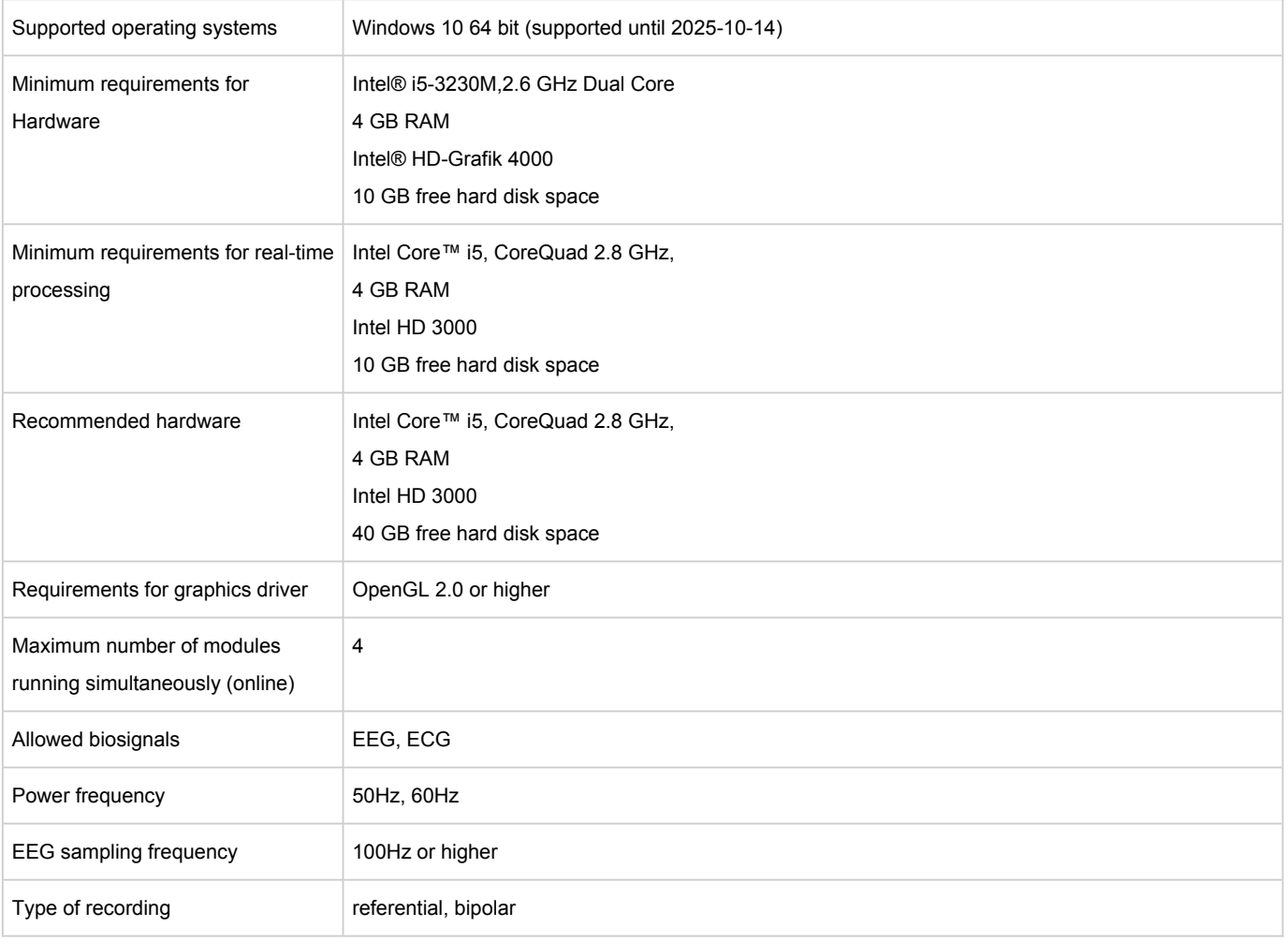

# **16 How can feedback and problems be reported?**

The user can report feedback and problems with encevis to the distributor that has provided the software or directly to the manufacturer using the email address encevis@ait.ac.at.

Any serious incidents that occur in relation to the device should be reported directly to the manufacturer using the email address encevis@ait.ac.at and the competent authority of the member state in which the user and/or patient is established.

# **17 Where are printed versions of the directions of use available?**

A printed version of the directions of use is available from the manufacturer.

# **18 Cyber Security measures important for the safety of encevis**

Please follow these advises carefully to minimize any security issue due to cyber security:

- Do not enable the guest account on this computer
- Use the database export function for regular backups
- Keep your operating system, firewall and anti-virus software up-to-date
- Do not run this software on Windows operating systems for which the support has been discontinued by Microsoft
- Ensure that access to your computer is restricted to authorized personnel

*Errors and omissions excepted*